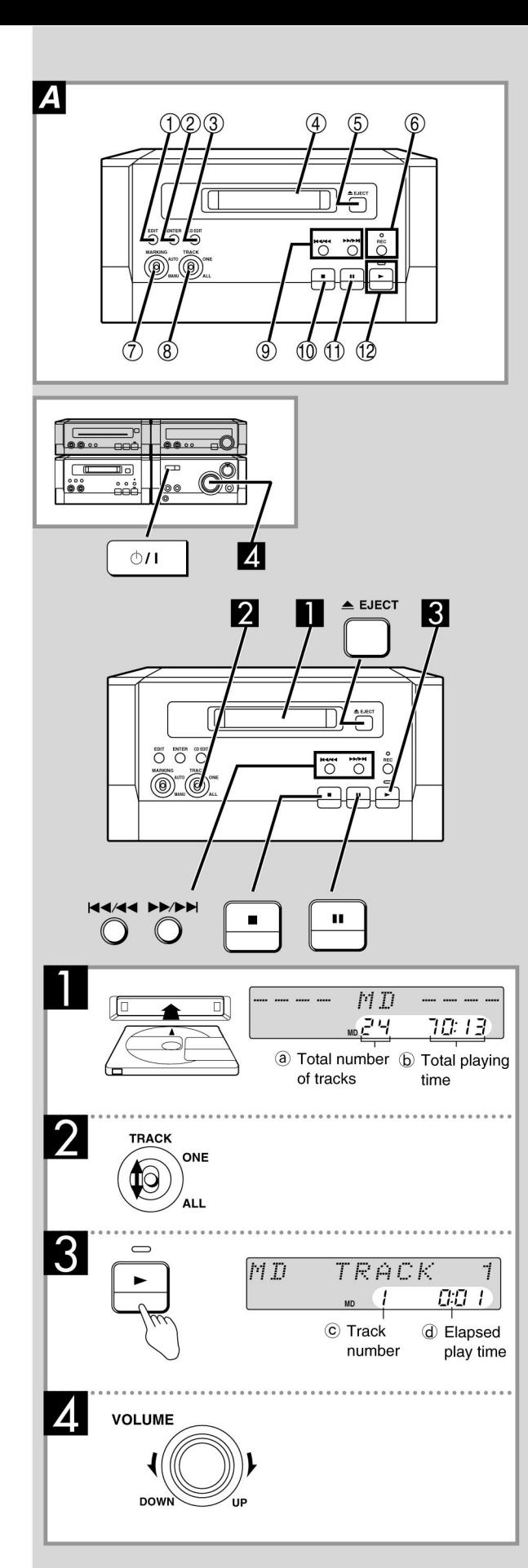

# **Front panel controls**

#### **MD** deck  $\boldsymbol{\Delta}$

- 1 Edit button (EDIT)
- 2 Enter button (ENTER)
- 3 CD edit recording button (CD EDIT)
- 4) MD slot
- 5 Eject button (▲ EJECT)
- 6 Record button and indicator (REC)
- 7 Marking mode select switch (MARKING) 8 One track/all tracks switch (TRACK)
- 9 Skip/search buttons ( $|\blacktriangleleft|$  /  $\blacktriangleleft|$ ,  $\rightharpoonup$   $\rightharpoonup$  /  $\rightharpoonup$  )
- $(0)$  Stop button  $($
- 11 Pause button (II)
- 12 Playback button and indicator ( $\blacktriangleright$ )
	- The color of the indicator the button depends on the operation taking place.
	- If stopped: orange
	- If playing or recording: green

# **MDs**

# $\mathbf{1}$

# Insert the MD.

The unit comes on automatically and if MD input is selected, the message "TOC Reading" flashes on the display, then any text information about the disc is shown.

# Select "ALL" or "ONE" with [TRACK].

ALL: all tracks are played. **ONE:** one track is played.

# ₹ Press [▶] to start play.

#### $\vert$  4 Adjust the volume.

# To stop the disc

Press [■].

# To pause play

Press [II] during play. Press [II] or [▶] to resume play.

## **Skipping tracks**

Press [ $\text{H-1-1}$  (backward) or  $\text{D-1-1}$  (forward).

# Searching through tracks

#### During play

Press and hold [  $\left|\frac{44}{44}\right|$  (backward) or  $\left[\rightarrow\rightarrow\rightarrow\rightarrow\right]$  (forward).

# **Note**

You cannot skip to tracks already played in random play. Skipping is done in the selected order in program play. You can search only within tracks in random play.

# To eject the MD

Press [▲ EJECT]

# One touch play

When a MD is loaded and the unit is off, press [MD] on the remote control. The unit comes on and starts play.

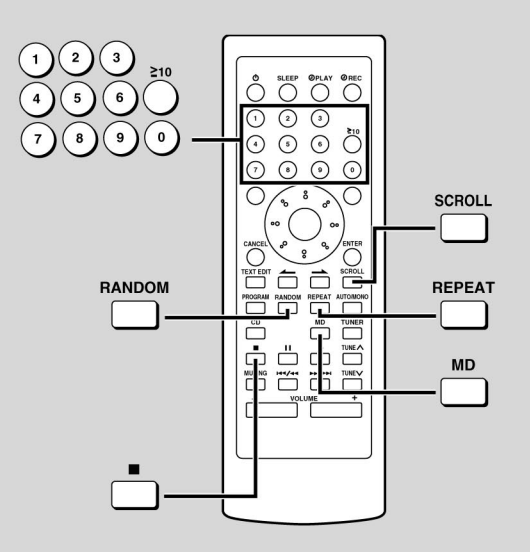

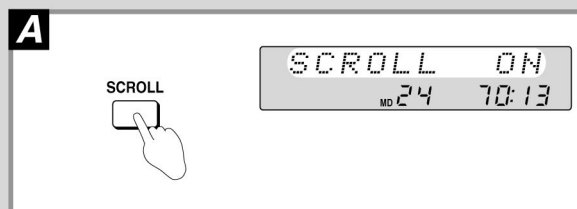

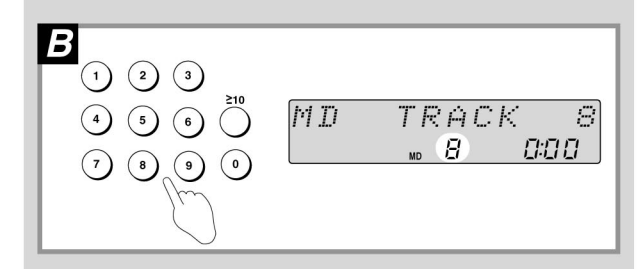

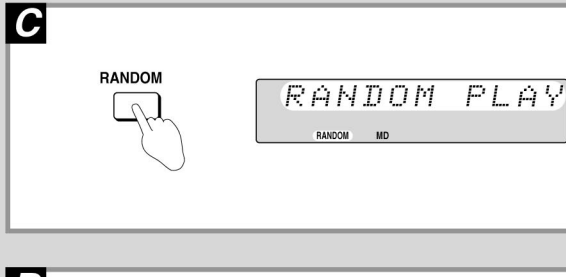

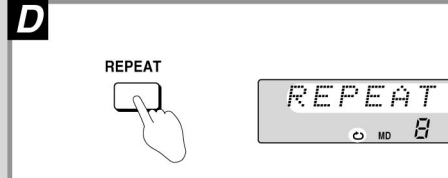

# **Other MD functions**

### Remote control only

Preparation

Press [MD] to put the unit in the required mode.

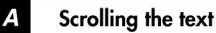

# Press [SCROLL] on the remote control.

"SCROLL ON" is shown and the selected information scrolls across the display.

Press [SCROLL] again to cancel.

# **Note**

Scroll does not work if the text is less than 12 letters.

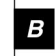

### Direct access play:

Starts normal play from a selected track

# Select the track with the numbered buttons.

For tracks numbered 10 and over, press [ 10] then the two digits. For tracks numbered 100 and over, press [ 10] twice then the three digits.

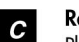

### Random play:

Plays the tracks once each in random order

Press [RANDOM]. (MD must be stopped)

### 

To cancel

Press [■]. "RANDOM" goes out.

#### **Repeat:** D

Repeats all tracks or programmed tracks

# Press [REPEAT] before or during play.

# To cancel

ON.

000

Press [REPEAT]. "כ " goes out.

**Repeating one track** 

- 1. Select "ONE" with [TRACK] on the MD deck or CD player.
- 2. Press [REPEAT] to display " כ ".
- 3. Select the track with the numbered buttons.

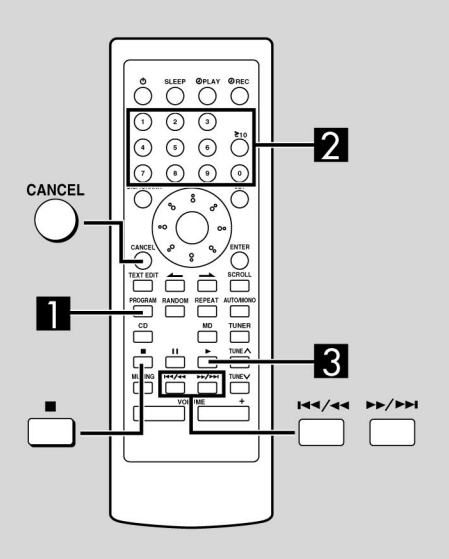

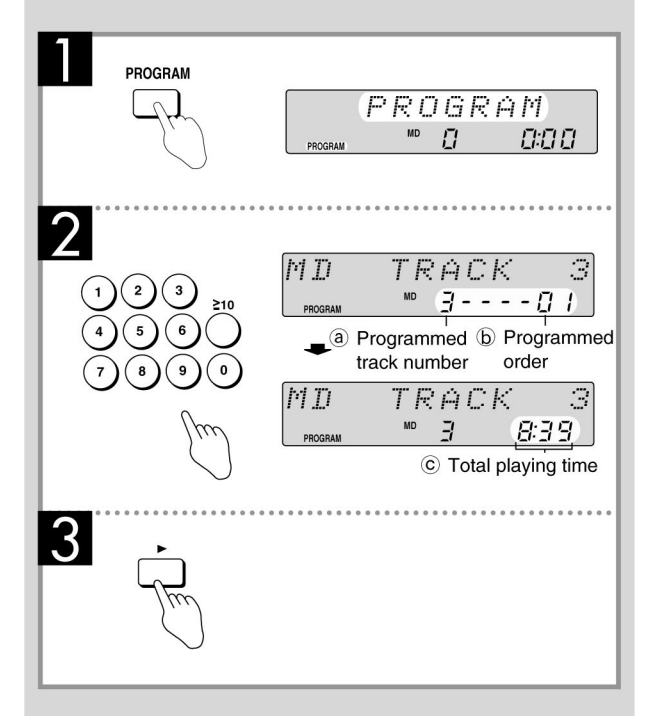

### **Other MD functions**

#### Remote control only

Proaram play: Select up to 24 tracks to play in the order you choose

## Preparation

Press [MD] to put the unit in the required mode.

# **Press [PROGRAM].**

# Enter the track number with the numbered buttons.

For tracks numbered 10 and over, press [ 10] then the two digits.

For tracks numbered 100 and over, press [ 10] twice then the three diaits.

Repeat this step to program the tracks in the required order.

# $3$  Press [ $\blacktriangleright$ ].

All the tracks are played in the selected order.

#### To cancel program play

Press [PROGRAM]. (MD must be stopped) "CLEAR" is displayed and all the tracks are canceled.

#### "FULL" is displayed

24 tracks have been programmed.

#### "--:--" is displayed

Total playing time for the tracks is over 199 minutes and 59 seconds, or a CD track numbered 25 or over was programmed. Tracks can still be programmed and played.

#### To check the contents of the program

Press [  $\left[\right. \left(44 / 44\right]$  or  $\left[\right. \left\downarrow \right)$   $\left[\right. \left\downarrow \right)$  while stopped. The track numbers and program positions are displayed in order.

#### To add to the end of the program

Repeat step 2. (MD must be stopped)

Canceling tracks (only while stopped)

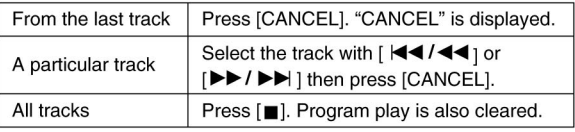

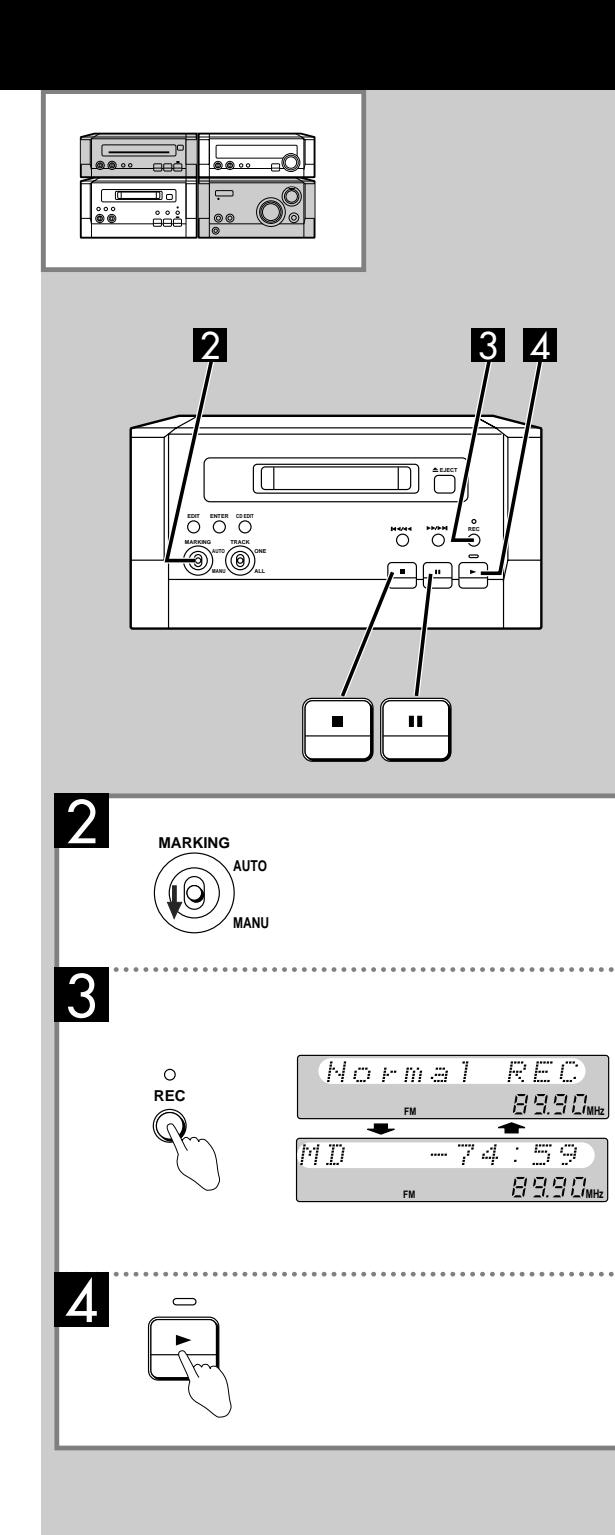

# **Recording the radio**

**Preparation:** Insert an MD.

#### **Tune to the required station.** 1

#### **Select "MANU" with [MARKING].** 2

Insert the track marks where required during recording (see below) or with the editing functions after recording. Recording is still possible if "AUTO" is selected but you will not be able to add track marks during recording.

# **Press [REC].** 3

The deck goes into the recording standby mode and the  $[\blacktriangleright]$ indicator starts flashing. "Normal REC" and the remaining time on the MD flash on the display.

#### **Press [**▶]. 4

Recording starts.

### **To stop recording**

## Press [  $\cdot$ ].

Recording is complete after the message "UTOC Writing" stops flashing on the display.

Do not disconnect the unit from its power source while this message is flashing. This can cause the recording to be erased and damage the disc.

#### **To pause recording** Press  $[$   $\blacksquare$   $]$ .

The deck goes into the recording standby mode and the  $[\blacktriangleright]$ indicator starts flashing. If "AUTO" was selected in step 2, a track mark is added.

Press  $[\blacktriangleright]$  to resume recording.

#### **Adding track marks while recording (when "MANU" is selected)**

Press [REC] where the track mark is required.

These marks can be removed after recording with the editing functions.

Your attention is drawn to the fact that recording pre-recorded tapes or discs or other published or broadcast material may infringe copyright laws.

## **Volume and sound quality**

Recordings are unaffected by changes to volume and sound quality.

# **To display the remaining time on the MD**

Press [DISP/CHARA] on the remote control.

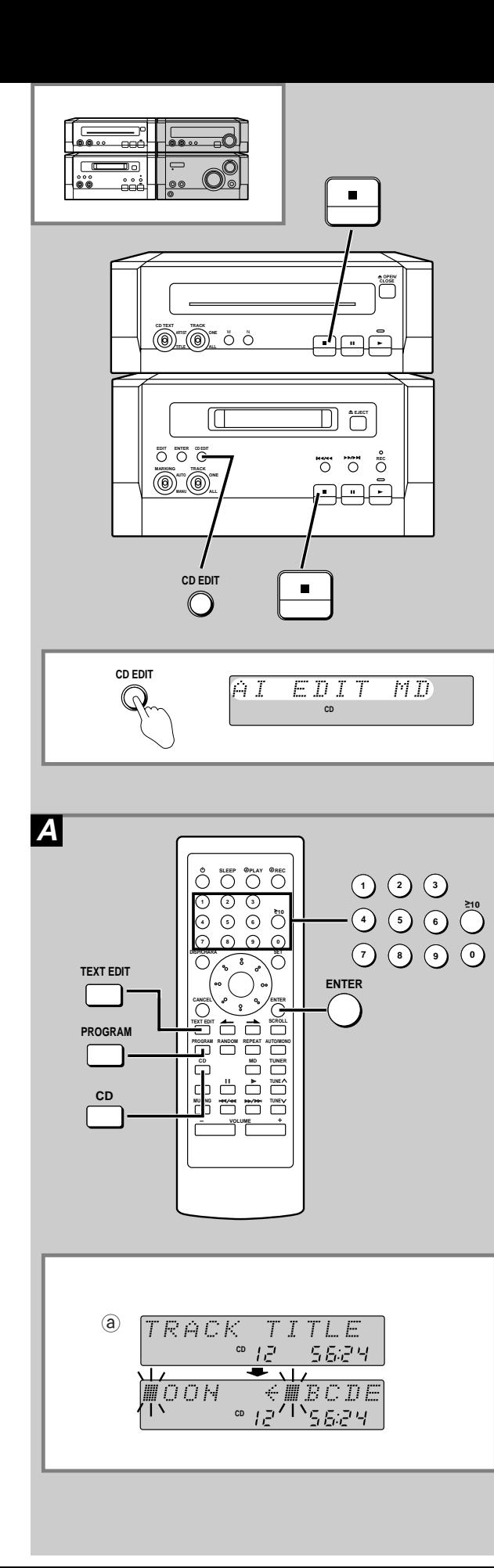

# **Recording CDs**

# **One touch recording (AI EDIT)**

This function automatically records up to 24 tracks from the CD onto the MD as long as the time remaining on the MD allows. Track marks are inserted automatically.

**Preparation:** Insert an MD and CD

# **Press [CD EDIT].**

"AI EDIT MD" is shown on the display and recording starts.

### **To stop editing**

Press [  $\cdot$  ] on the MD deck or CD player.

Both sections stop, "UTOC Writing" flashes on the display and when "EDIT OUT" appears on the display recording is complete.

Do not disconnect the unit from its power source while this message is flashing. This can cause the recording to be erased and damage the disc.

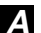

# **Recording programmed tracks A**

- On the remote control
- 1. Press [CD].

2. Press [PROGRAM].

3. Select the tracks with the numbered buttons.

On the MD deck

4. Press [CD EDIT].

### **Recording CD Text discs**

The titles from the CD can be recorded easily onto the MD. After recording CD text discs, the display automatically shows the text editing display  $(①)$ . To enter the text as it is: On the remote control Press [ENTER]. To clear the titles: Press [ **i**]. The titles can be changed with the text editing functions after recording is finished.

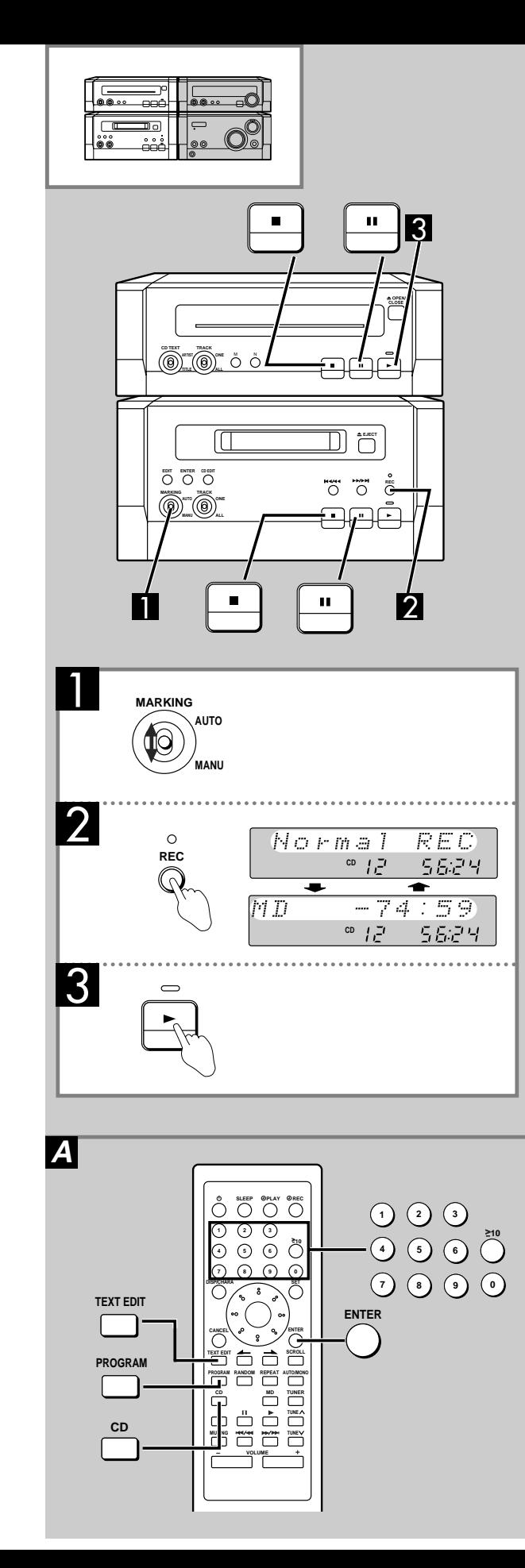

# **Recording CDs**

# **Manual recording**

**Preparation:** Insert an MD and CD.

# **Select the marking mode with [MARKING].**

AUTO: Track marks are automatically recorded from the CD. MANU: Insert the track marks where required during recording (see below) or with the editing functions after recording.

# **Press [REC].** 2

The deck goes into the recording standby mode and the  $[\blacktriangleright]$ indicator starts flashing. "Normal REC" and the remaining time on the MD flash on the display.

# 3

**Press [▶] on the CD player.** Recording starts.

# **To stop recording**

## EITHER

Press [ i] on the CD player.

The CD stops but the MD deck goes into recording standby mode. OR

Press [ ¡] on the MD player.

Recording stops but the CD continues playing.

Recording is complete after the message "UTOC Writing" stops flashing on the display.

Do not disconnect the unit from its power source while this message is flashing. This can cause the recording to be erased and damage the disc.

## **To pause recording**

### EITHER

Press [III] on the CD player.

The CD and MD deck pause. Press  $[\blacktriangleright]$  on the CD player to resume recording.

OR

Press [II] on the MD deck.

The MD pauses but the CD continues playing. If "AUTO" was selected in step 1, a track mark is added.

#### **Adding track marks while recording (when "MANU" is selected)**

Press [REC] where the track mark is required.

These marks can be removed after recording with the editing functions.

- 
- **Recording programmed tracks A** 1. Press [CD].
	- 2. Press [PROGRAM].
	- 3. Select the tracks with the numbered buttons.
	- 4. Follow the procedure for manual recording.

## **Recording CD Text discs**

The titles from the CD can be recorded easily onto the MD. While a track is being recorded

- 1. Press [TEXT EDIT].
- 2. Press [ENTER].

The titles can be changed with the text editing functions after recording is finished.

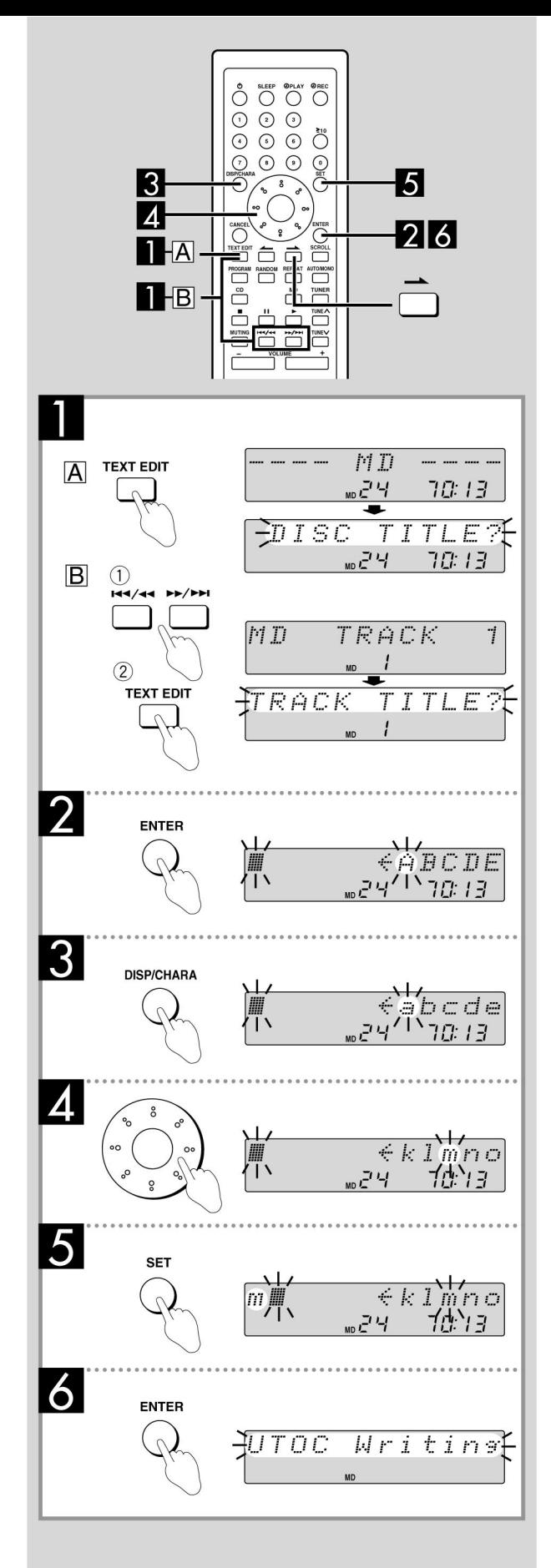

# **Titling discs and tracks**

## Remote control only

Titles of up to 100 characters long can be given to an MD and the tracks on it.

**Preparation: Press [MD]** 

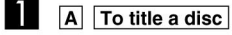

Press [TEXT EDIT] while the disc is stopped. "DISC TITLE ?" flashes on the display.

**B** To title tracks

 $\bigcirc$  Press [ $\left|\frac{1}{2} \cdot \left| \frac{1}{2} \cdot \left| \right| \right|$  or  $\left|\frac{1}{2} \cdot \left| \right| \right|$  to select the track while the disc is stopped.

# 2 Press [TEXT EDIT].

"TRACK TITLE ?" flashes on the display.

# 2 Press [ENTER].

The text editing display appears.

# 8 Press [DISP/CHARA] to select the type of character.

Each time you press the button: CAPITALS/symbol ¤lower case/symbol ¤Numbers

4. Turn the dial to move the right-hand cursor over the required character. Press [-> ] to leave a space.

#### **5** Press [SET] to enter the character.

The letter appears on the left-hand side of the display.

Repeat steps 3 to 5 to complete the title

#### 6 Press [ENTER].

Titling is complete after the message "UTOC Writing" stops flashing on the display.

## To cancel partway through titling

Press [TEXT EDIT]. The previous display is restored.

## Titling a track while recording or playing it

Tracks can be titled by following the above steps.

Titling can be continued even after the track finishes recording.

When titling during playback, the track plays repeatedly until you are finished.

The title is entered after play stops and "UTOC Writing" disappears from the display.

# **Note**

If the unit is in the titling mode and an operation is not performed for a long time, the display may not respond when the dial is turned. If this occurs, press another button (one of the volume buttons, for example) and operation should return to normal.

# **Titling discs and tracks**

### **Characters available for titles**

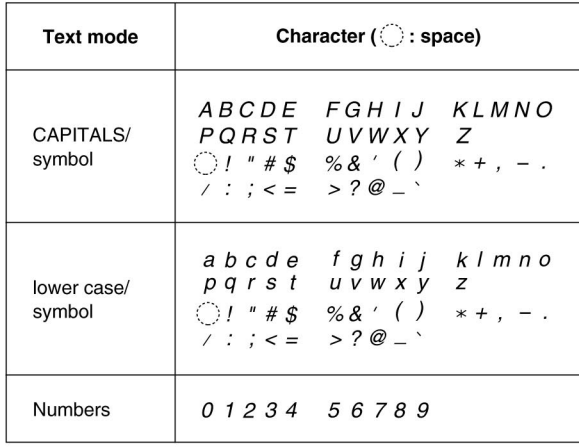

## **Editing titles**

#### To move the cursor

Press  $[\triangle \ ]$  or  $[\triangle \ ]$ .

#### **Erasing letters**

Move the cursor over the letter to be erased and press [CANCEL]. The letter is erased and the letters move back to fill the space.

#### Inserting a letter or space

Move the cursor over the letter to the right of the place where the new letter or space is to go. Now select and enter the new letter.

#### **Replacing letters**

- 1. Erase the old letter.
- 2. Insert the new letter.

#### Making corrections to a title

- 1. Select the title to be corrected.
- 2. Use the above editing techniques to correct the title.
- 3. Press [ENTER].

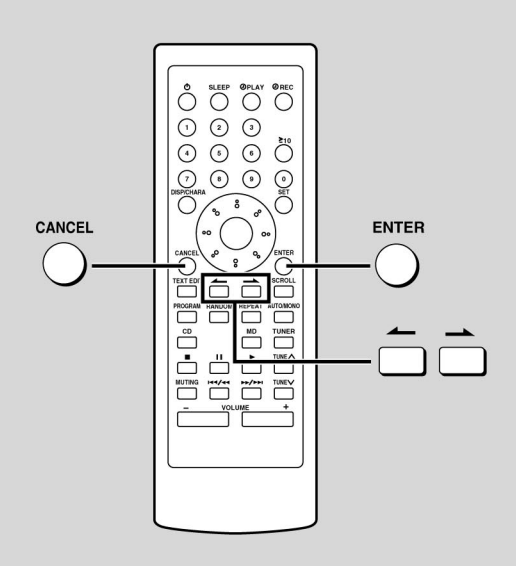

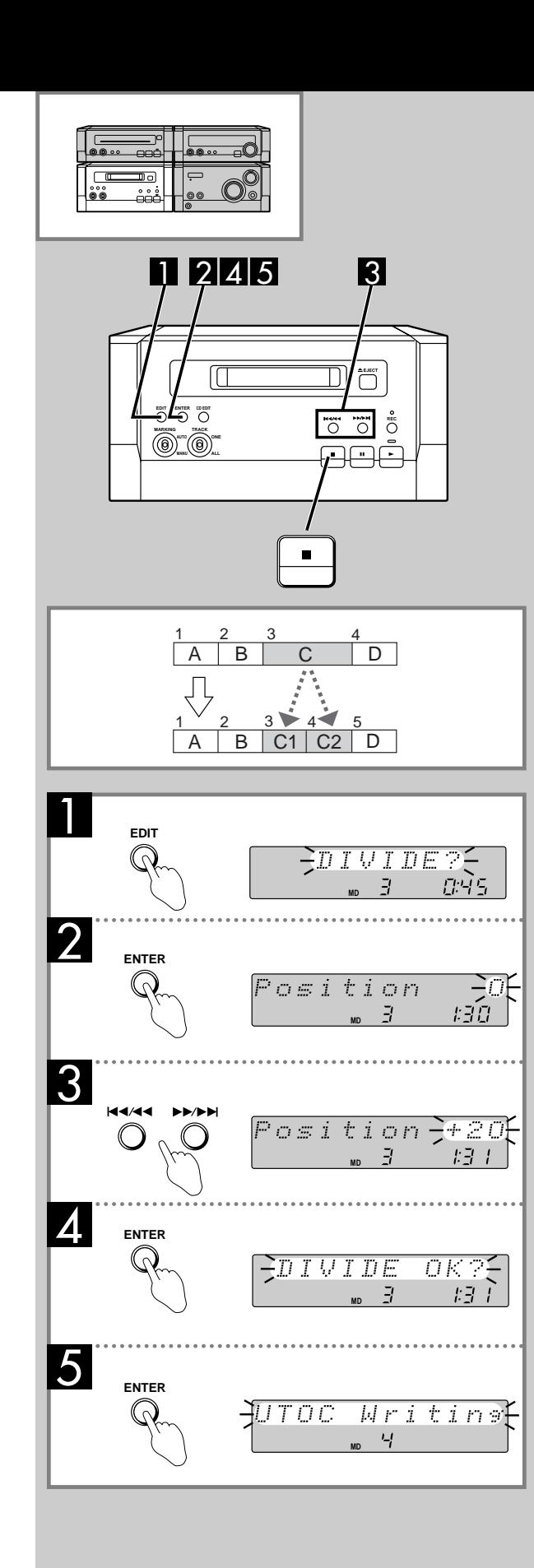

# **Dividing tracks - DIVIDE**

This function allows you to manually add track marks. You can edit a recording of a radio program or divide a symphony into its separate movements. Adding track marks will not interrupt sound.

Make sure the disc is record enabled.

Play the track you want to divide.

# **Press [EDIT] to select "DIVIDE ?."**

Each time you press the button: DIVIDE ? ¤MOVE ? ¤COMBINE ? ¤TRACK ERASE ? ¤ current display

"COMBINE ?" will not be displayed if you are playing track number 1.

# **2** Press [ENTER] at the approximate point you **want the track mark to go.**

A four second segment of the track, beginning at the selected point, is played repeatedly.

#### **Press [ \left[\frac{1}{4} \cdot \frac{1}{4} \cdot \frac{ point.** 3

Adjustments can be made between –128 and +127, approximately 8 seconds either side of the original point.

# **Press [ENTER].** 4

"DIVIDE OK ?" flashes on the display. If you wish to cancel press [ ¡] now, or you can readjust the position with  $[$   $\blacktriangleleft \blacktriangleleft / \blacktriangleleft \blacktriangleleft ]$  or  $[\blacktriangleright \blacktriangleright / \blacktriangleright \blacktriangleright ]$ .

# **Press [ENTER] to confirm the new track mark position.**

Play stops and "UTOC Writing" flashes on the display. When this stops flashing the new track mark has been entered.

# **Stopping part way through**

Press [ ;] at any point.

# **To remove the track mark again**

Use COMBINE.

## **Note**

If you divide a titled track, the part after the new track mark becomes untitled.

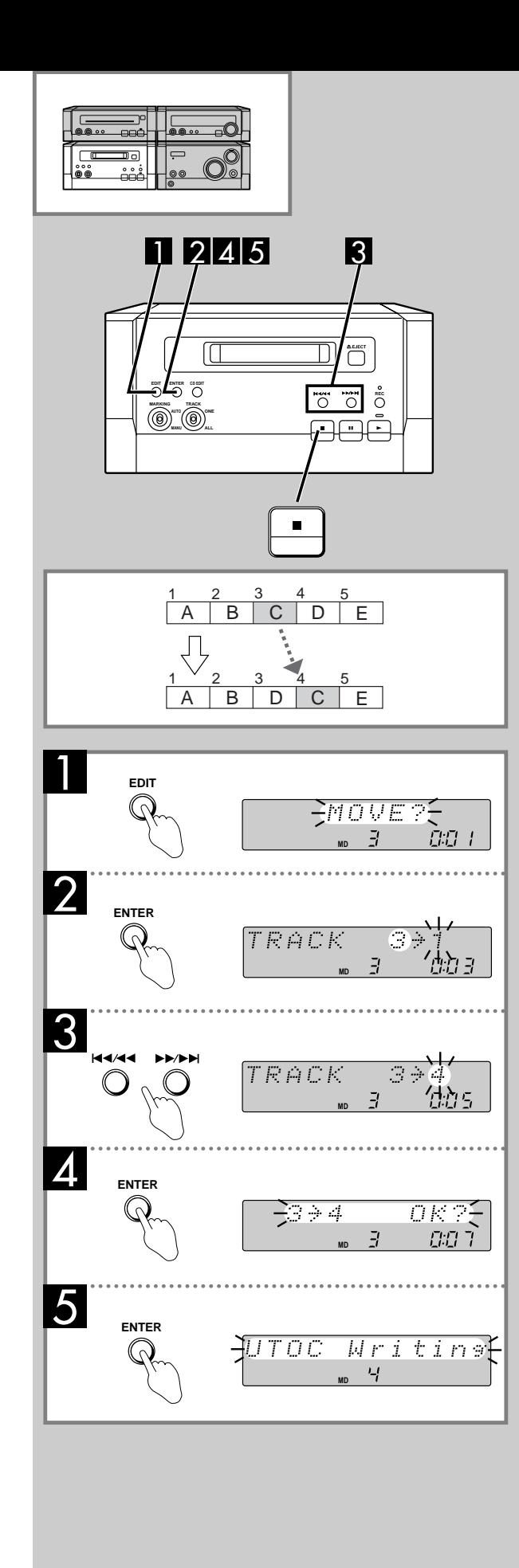

# **Moving tracks - MOVE**

This function allows you to permanently change the order tracks are played in.

Make sure the disc is record enabled.

Play the track you want to move, or select it with  $\left[\right. \left|\right. \left|\right. \left|\right. \left|\right. \left|\right. \left|\right. \left|$  or  $|\triangleright\triangleright|$  /  $\triangleright\triangleright|$  ] while the player is stopped.

#### **Press [EDIT] to select "MOVE ?". 11**

Each time you press the button: DIVIDE ? ¤MOVE ? ¤COMBINE ? ¤TRACK ERASE ? ¤ current display "DIVIDE ?" is only displayed if the track is playing.

#### **Press [ENTER].** 2

The current number of the track is shown and the new position flashes to the right of it.

**B** Press [ $|44/44|$  or  $|12/124|$  to select the new **track number.**

# **Press [ENTER].** 4

The old track number and new track number flash on the display.

If you wish to cancel press [ ¡] now.

# **Press [ENTER] to confirm the new track number.**

Play stops and "UTOC Writing" flashes on the display. When this stops flashing the new track number has been entered.

**To cancel part way through** Press [ ;].

#### **To return the track to its original position**

Repeat the above steps, selecting the track's original number in step 4.

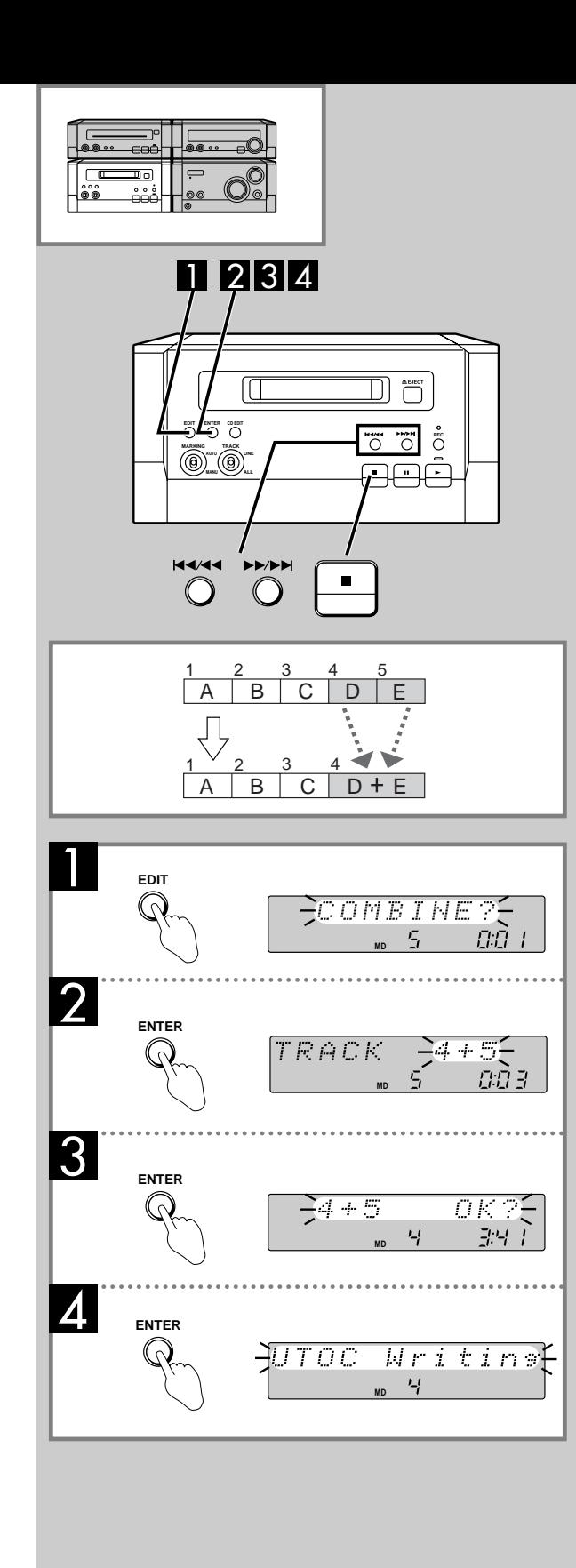

# **Combining tracks - COMBINE**

This function removes track marks so the tracks either side effectively become one track.

Make sure the disc is record enabled.

Play the track that comes after the track mark you want to remove, or select it with  $\lceil \frac{1}{4} \cdot \frac{1}{4} \cdot \$ stopped.

**Press [EDIT] to select "COMBINE ?".** 

Each time you press the button: DIVIDE ? ¤MOVE ? ¤COMBINE ? ¤TRACK ERASE ? ¤ current display

"DIVIDE ?" is only displayed if the track is playing.

"COMBINE ?" will not be displayed if you are playing track number 1.

# **Press [ENTER].** 2

The track numbers to be combined flash on the display. You can change the tracks to be combined at this stage by pressing  $[ |44/44]$  or  $[ \blacktriangleright \blacktriangleright / \blacktriangleright \blacktriangleright |$ .

# **3** Press [ENTER].

If you are playing a track, the unit plays a segment of music starting eight seconds before the old track mark and continuing eight seconds after it. If you wish to cancel press [ ¡] now.

# **Press [ENTER] to confirm the combination.** 4

Play stops and "UTOC Writing" flashes on the display. When this stops flashing the track mark has been removed and the two tracks now are counted as one.

# **To cancel part way through**

Press [ ;].

**To divide the tracks again** Use DIVIDE.

# **Note**

If you combined titled tracks, the combined track retains only the title of the first track.

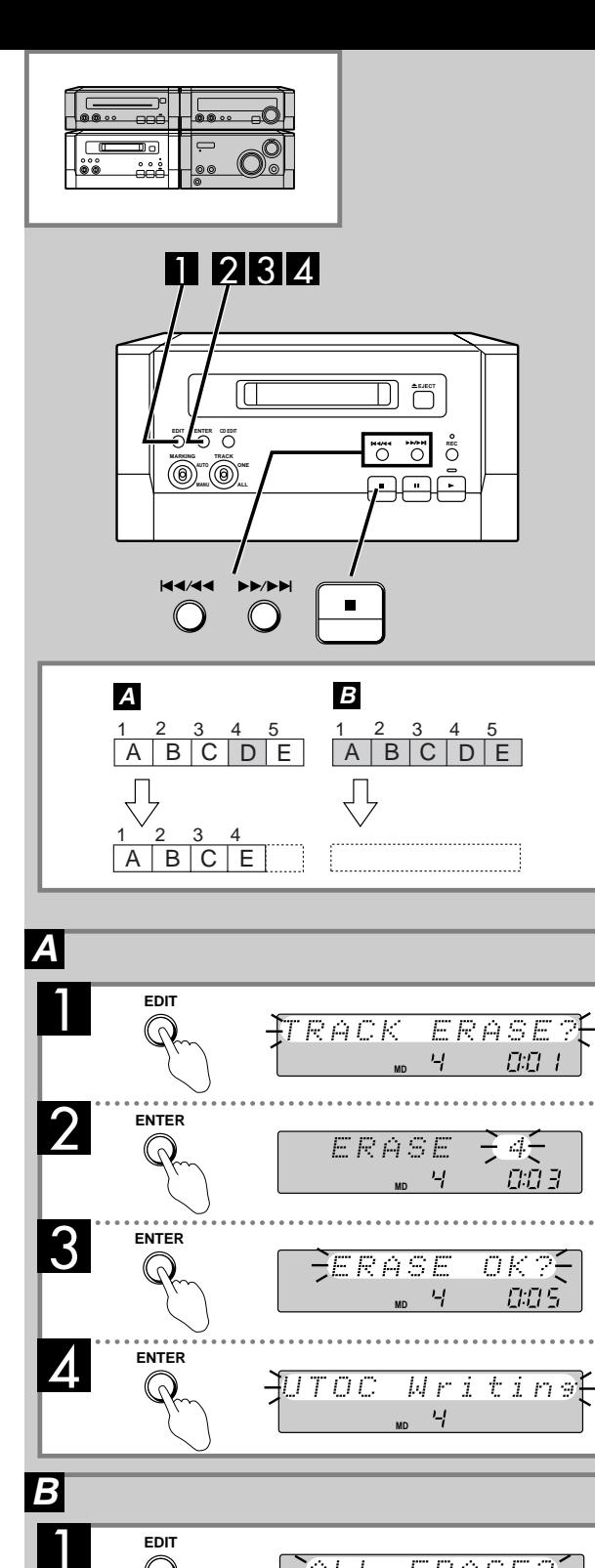

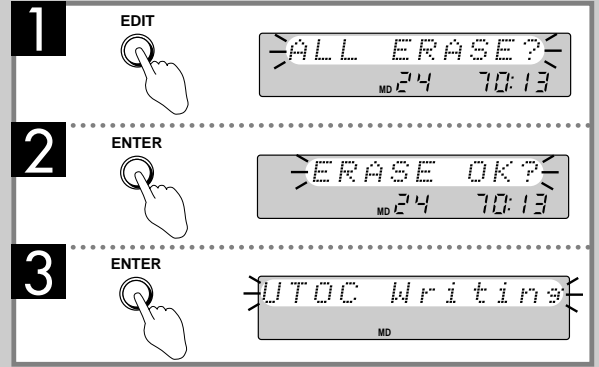

# **Erasing tracks and creating blank discs**

# **A Erasing tracks**

Unneeded tracks can be erased and the available recording time can be increased.

Make sure the disc is record enabled.

Play the track you want to erase, or select it with  $\left[\right] \left( \right) \left( \right)$  or  $[\triangleright\triangleright/\triangleright\triangleright]$  while the player is stopped.

1

# **Press [EDIT] to select "TRACK ERASE ?".**

Each time you press the button: DIVIDE ? ¤MOVE ? ¤COMBINE ? ¤TRACK ERASE ? ¤ current display "DIVIDE ?" is only displayed if the track is playing.

#### **Press [ENTER].** 2

The track number flashes on the display. You can change the track to be erased at this stage by pressing  $[ |44/44]$  or  $[ \blacktriangleright \blacktriangleright / \blacktriangleright \blacktriangleright |].$ 

#### **Press [ENTER].** 3

"ERASE OK ?" flashes on the display. If you wish to cancel press [ ¡] now.

# **Press [ENTER] to erase the track.** 4

Play stops and "UTOC Writing" flashes on the display. When this stops flashing the track has been erased. The tracks after it move back to fill the space so there is no missing track number after a track is erased.

# **To cancel part way through**

Press [ ¡].

# **B Erasing a disc**

This creates a blank disc.

Make sure the disc is record enabled.

While the disc is stopped

#### **Press [EDIT].** 1

"ALL ERASE ?" flashes on the display.

# **Press [ENTER].** 2

"ERASE OK ?" flashes on the display. If you wish to cancel press [ ¡] now.

# **8** Press [ENTER] to erase the disc.

"UTOC Writing" flashes on the display. When this stops flashing the disc has been erased and "BLANK DISC" is shown on the display.

# **To cancel part way through**

Press [  $\cdot$ ].

## **Types of MDs**

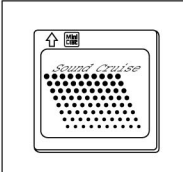

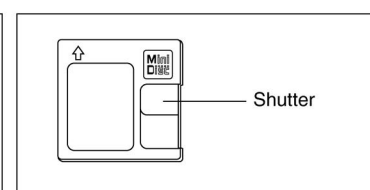

#### **Prerecorded MDs** These discs are for playback only.

Apart from the time limitations, it is possible to record up to 254 tracks on an **MD** 

# **Recording on MDs**

#### **MDs are different to tapes**

MDs give you control over how tracks are recorded and editing functions allow you to change the contents of an MD after recording

**Recording MDs** 

Unlike cassettes, it is not necessary to find an empty portion to record onto. All recordings start from the first available space. The MD fills up and when the disc is full, either because the time limit has been reached or 254 tracks have been recorded, recording is no longer possible. You can use the editing functions to erase and move your recording around within the MD.

### Limitations on digital recording

The serial copy management system (SCMS) prevents unlimited recording of digital material.

Digital recordings are of high quality, but to protect the rights of the producer of the original material, it is only possible to make one digital recording of a digital recording. This also applies if you record analog material digitally. That digital recording can be recorded digitally once more, but is blocked after that.

Analog recordings are otherwise unaffected.

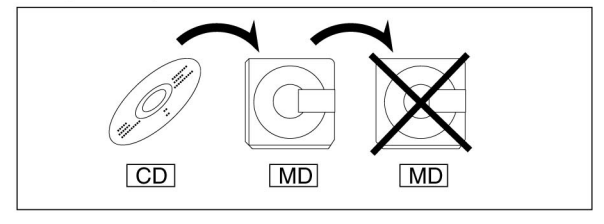

#### Stereo and monaural recording

This unit is capable of recording in stereo and can playback MDs recorded in stereo or monaural.

Monaural recording allows approximately twice the amount of material to be recorded and played back, but sound quality is affected.

### **Protecting your recordings**

Move the switch to open the write protect hole. Close the hole when you want to record or edit the MD again.

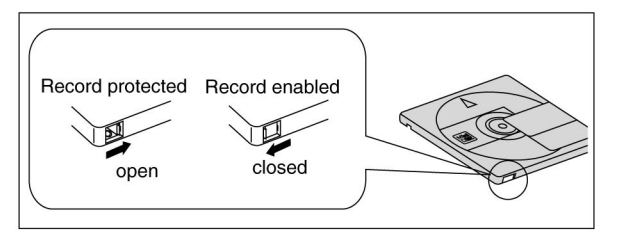

#### **Glossary of terms**

Analog - This is the method that records and cassettes use to handle sound signals. It is possible to make analog recordings with MDs.

Digital - This is the usual method used by MDs and CDs to carry and record sound signals. Digital recording can be of very high quality.

Editing - This refers to any post-recording changes made to the MD.

Marking - This is the act of adding track marks. It can be done automatically when recording, or it can be done manually during recording or after recording with the editing functions.

TOC - Table of contents. Information stored on the MD about the tracks and times.

Track marks - These marks separate tracks. There can be up to 254 marks on one MD. They can be inserted automatically or manually during recording, and they can be added or removed with the editing functions after recording.

**UTOC** - User table of contents. This is information the user can edit, such as text and track positions.

The message "UTOC Writing" appears on the display after recording and editing.

#### Care and storage

Label MDs only as recommended. Extra labels and exposed adhesive can cause malfunctions.

Do not open the shutter, and close it immediately if it accidentally opens. Never touch the disc inside the MD cartridge.

Keep your MDs out of direct sunlight, humid and dusty places, and away from the direct heat of heating appliances.